## **How to Drop a Class**

1) Sign into my.ucsc.edu. Then click **Student Center.** 

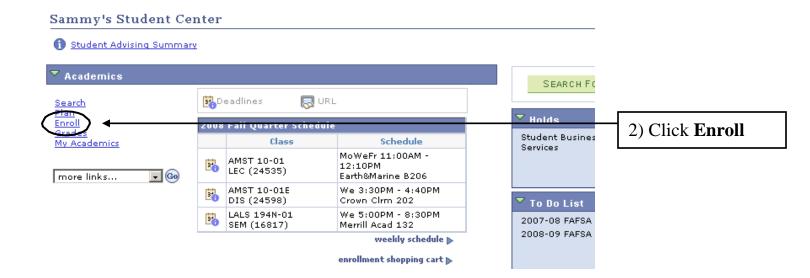

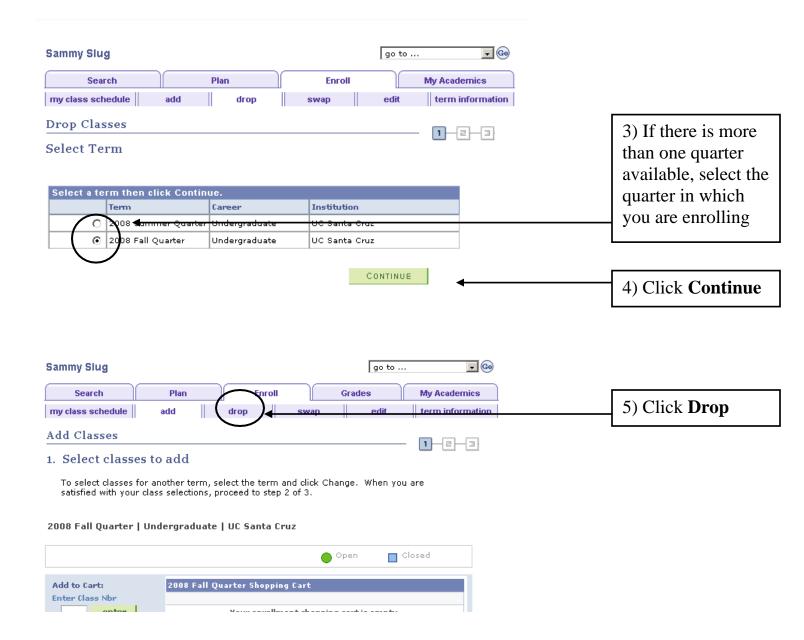

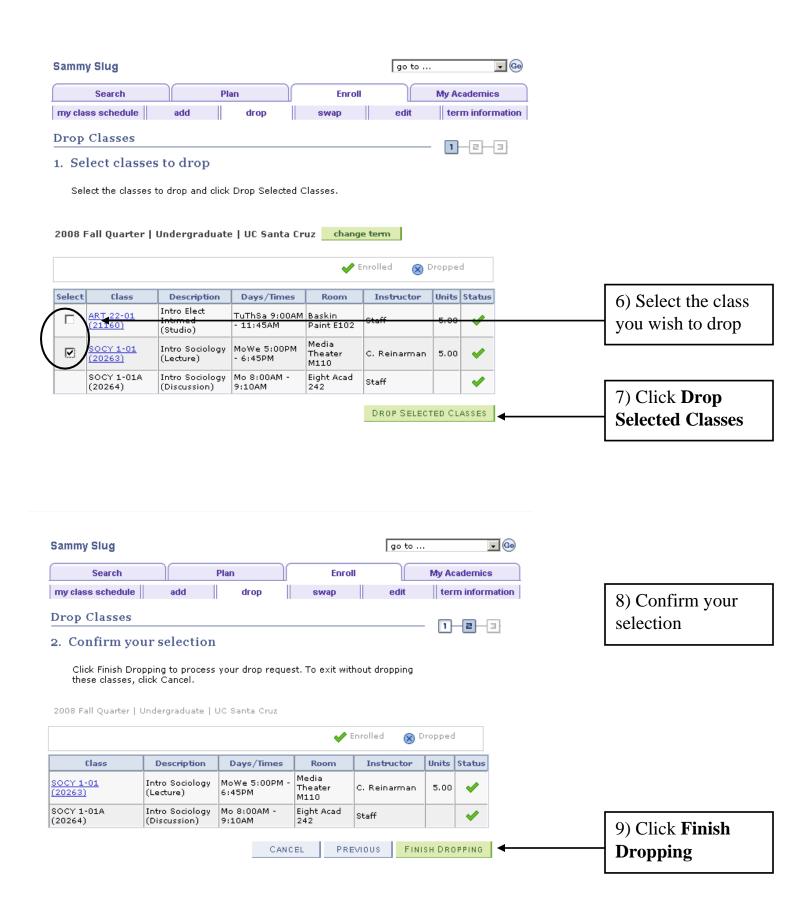

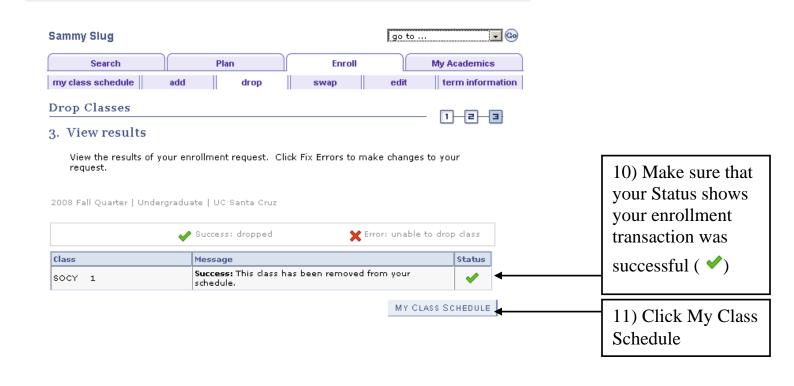

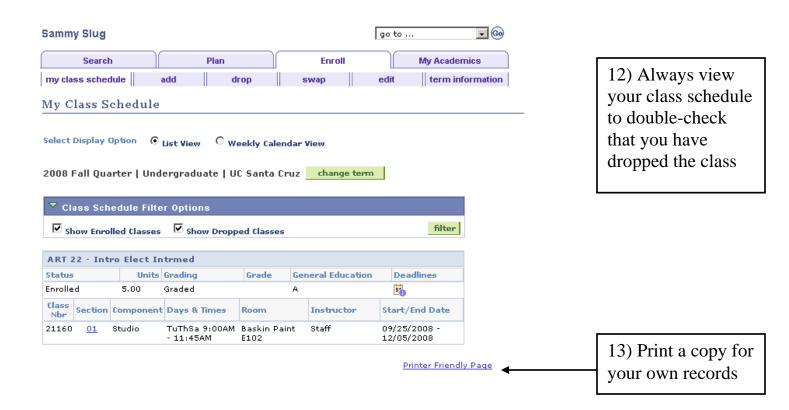